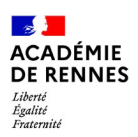

## **Accès des parents à l'espace Modulo**

L'accès à l'Espace Modulo passe par une authentification Toutatice. Pour les parents et les élèves, l'accès se fait donc grâce à un compte Educonnect.

## **Pour les parents**

## **Le compte Educonnect**

Les parents qui ont des enfants dans le second degré ont déjà un compte Educonnect, ils n'ont pas à en créer un nouveau.

Les parents qui doivent créer un compte Educonnect doivent le faire eux-même. La procédure est expliquée sur la page information parents sur Toutatice et [Educonnect](https://parent.ac-rennes.fr/). Sur la gauche de cette page se trouve un lien vers la rubrique besoin [d'aide,](https://www.toutatice.fr/portail/share/Qyv2HW)) dans laquelle est fournie la procédure (flyer parent) pour la création du compte et la connexion.

Lorsqu'un parent se connecte à Toutatice, il est automatiquement ajouté dans le groupe des parents de l'école et dans le groupe des parents de la classe de son enfant (ou de chacune des classes de ses enfants). L'espace Modulo de l'école lui est alors présenté sur son bureau Toutatice.

## **L'espace Modulo**

Dans l'espace Modulo, les parents voient la partie qui concerne toute l'école et peuvent la consulter, mais pas la modifier.

Par défaut, ils voient et peuvent consulter tout ce qui a été déposé dans la salle de classe de leur enfant.

Si l'enseignant(e) a créé un dossier de documents (ou une galerie d'images, ou n'importe quel élément) pour lequel il a modifié les droits d'accès de manière à en exclure les parents et élèves, alors ils ne voient bien entendu pas ce dossier.

Les parents peuvent "suivre" un document (bouton  $\left| \cdot \right|$ , puis sélectionner : suivre le document), pour recevoir des notifications par mail quand il y a du changement dans ce document.